(3) Premete verso il basso le leve del piedino<br>regolabile.<br>(4) Abbassate il lato anteriore del proiettore<br>all'altezza desiderata (max. 44,5 mm/1.8") e<br>rilasciate le leve del piedino regolabile per<br>bloccare il piedino. Il verso l'alto ed il basso.

(3) Poussez vers le bas les touches du pied à<br>inclinaison réglable.<br>(4) Abaissez l'avant du projecteur jusqu'à la<br>hauteur désirée (maxi. 44,5mm/1,8") et<br>dégagez la touche du pied à inclinaison<br>réglable afin de verrouiller d'environ 10 degrés de réglage vers le haut et

(3) Drücken Sie die Einstellbaren Kippfuß-Hebel<br>nach unten.<br>(4) Senken Sie die Vorderseite des Projektors auf<br>die gewünschte Höhe herab (max. 44,5 mm /<br>1,8") und lassen Sie den jeweiligen Einstellbaren<br>Kippfuß-Hebel los, u

ingsfottange Adjustable Tilt Foot Pied à inclinaison réglable Einstellbarer Kippfuß Piede d'inclinazione regolabile Pata de inclinación ajustable Justerbar lutningsfot

 $\sim$ 

襩

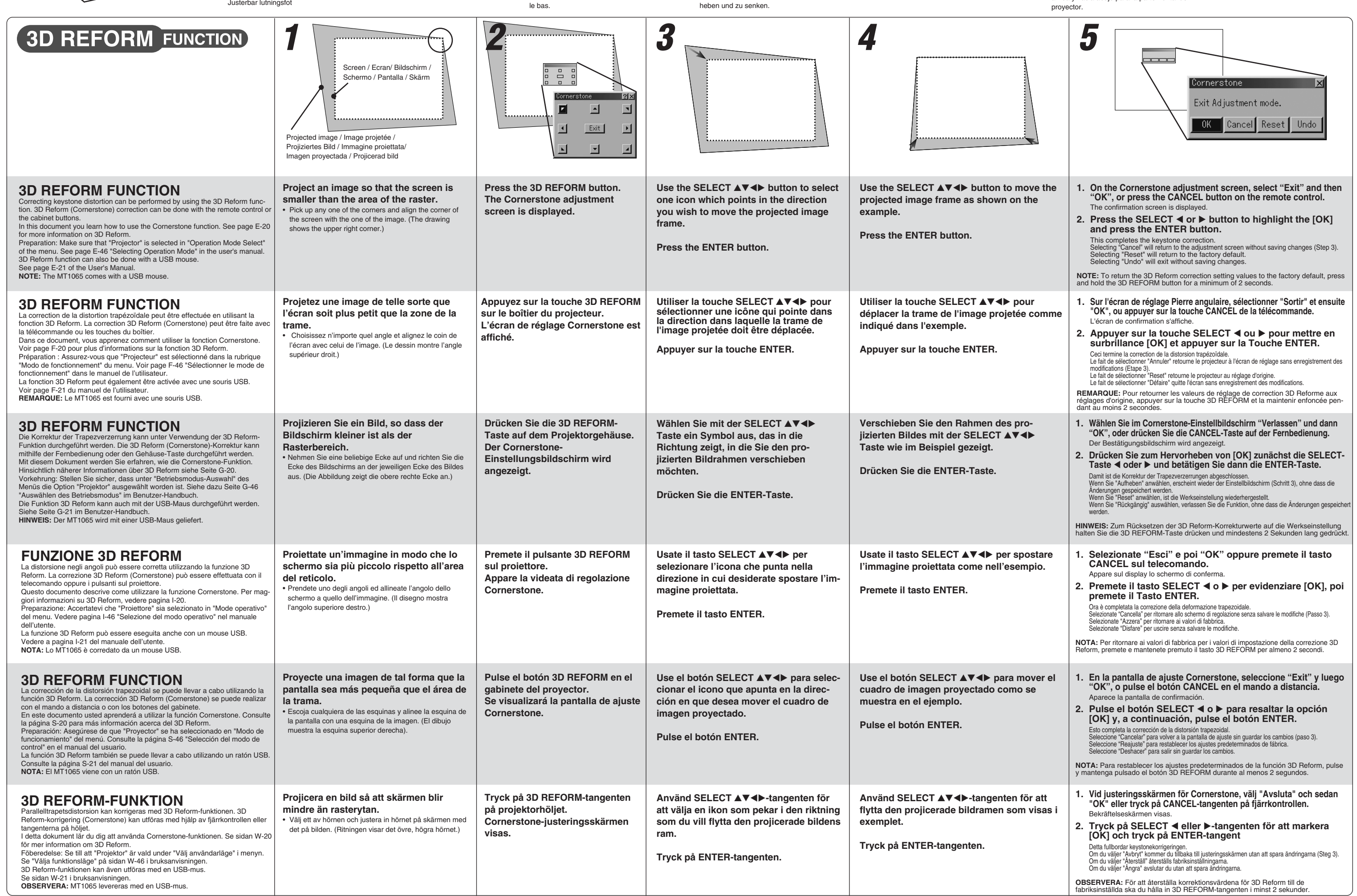

(4) Lower the front of the projector to the desired height (max. 44.5mm/1.8") and release the Adjustable Tilt Foot Lever to lock the Adjustable tilt foot. There is approximately 10 degrees of up and down adjustment for the front of the projector.

- 
- (3) Empuje hacia abajo los botones de pata de inclinación ajustable. (4) Baje la parte frontal del proyector a la altura deseada (44, 5 mm/1,8¨ máx.) y libere los botones de pie de inclinación ajustable para asegurar el pie de inclinación ajustable. Hay aproximadamente 10 grados de ajuste hacia arriba y hacia abajo para la parte frontal del

(3) Tryck justerfotens spakar nedåt. (4) Sänk projektorns framkant till önskad höjd (max. 44,5 mm) och släpp spaken så att justerfoten låser i läge. Projektorns framsida kan justeras ungefär 10 grader uppåt eller nedåt.

Vorderseite des Projektors um etwa 10 Grad zu

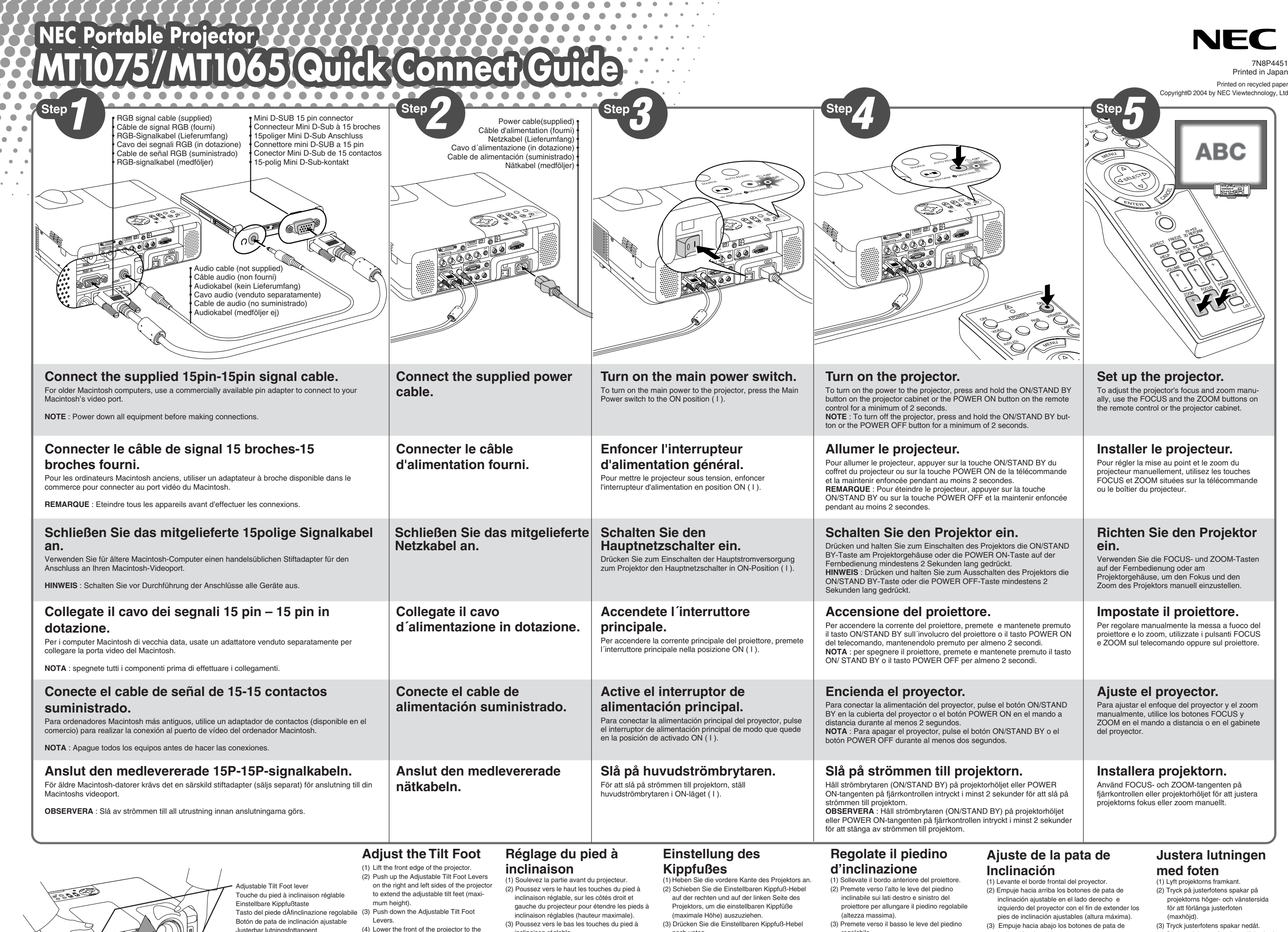

# TROUBLESHOOTING

This section helps you resolve problems you may encounter while setting up or using the projector.

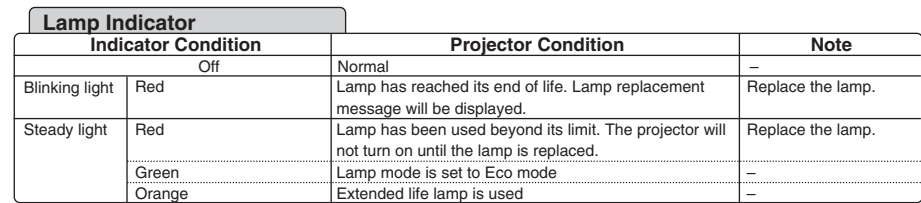

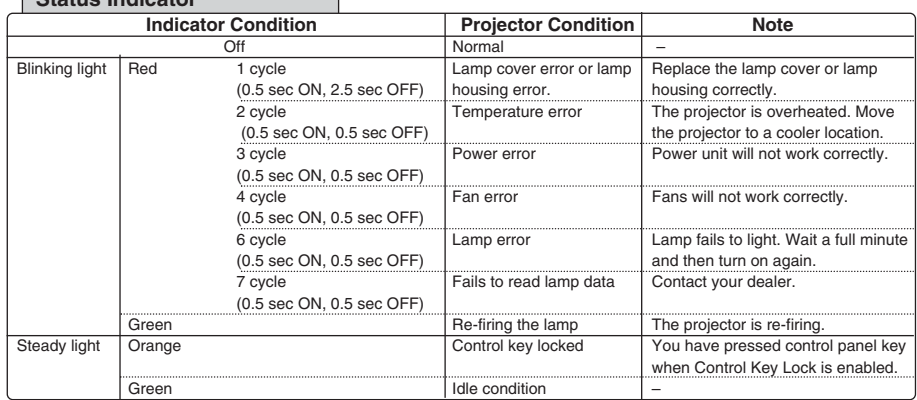

### **Status Indicator**

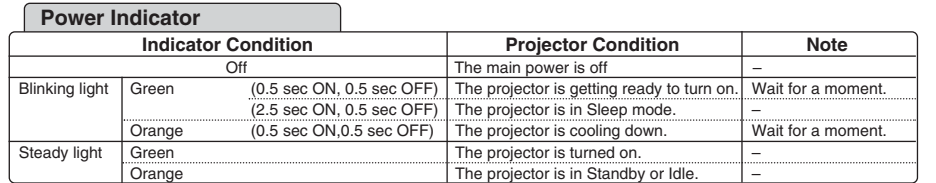

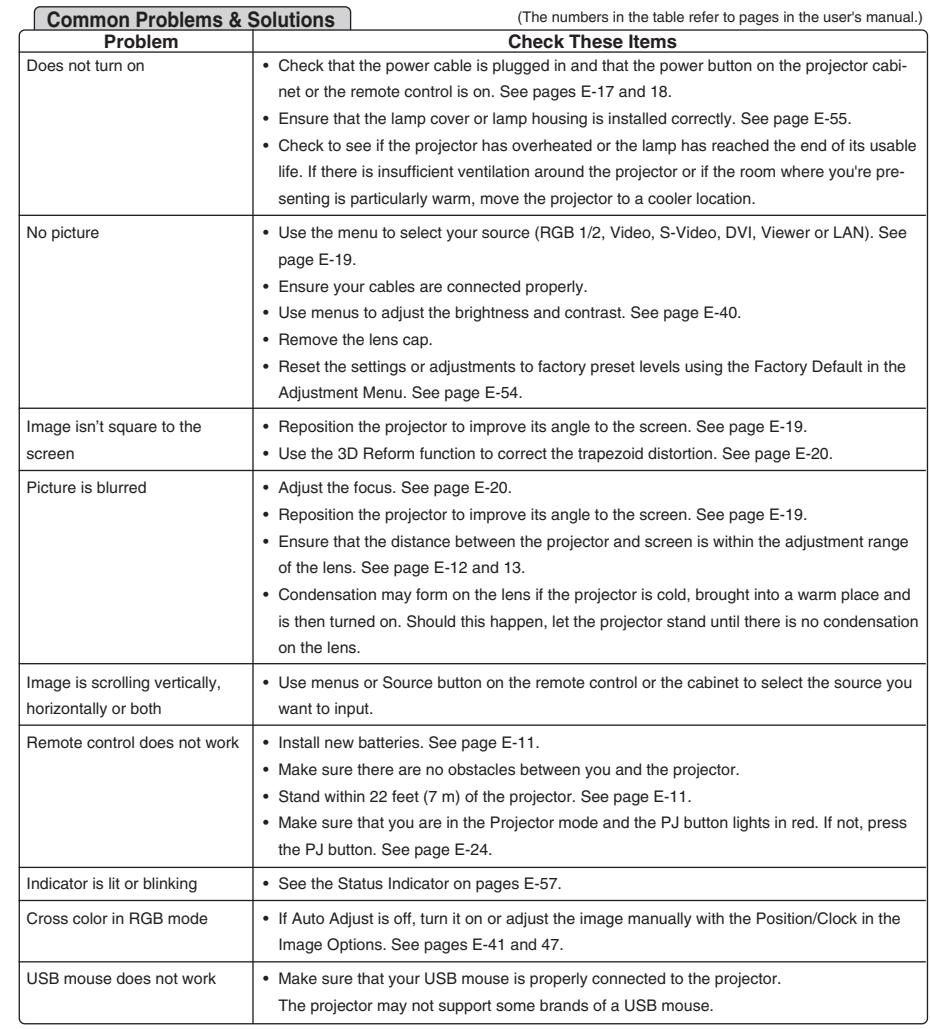

For more information contact your dealer.

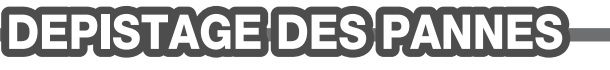

Det här avsnittet beskriver hur du åtgärdar problem som kan uppkomma under installationen

LOCALIZZAZIONE DEI GUASTI

#### och användningen av projektorn.

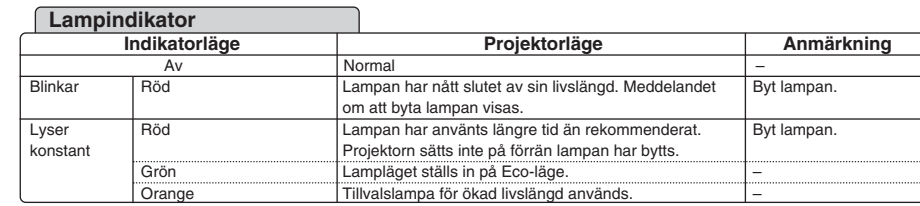

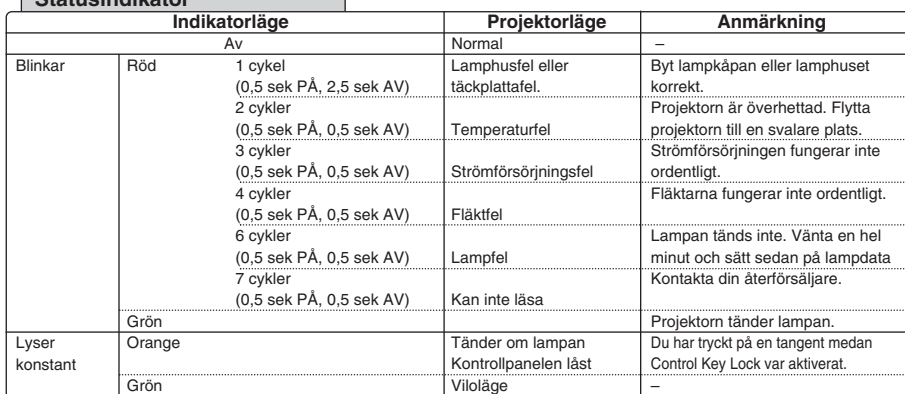

## **Statusindikator**

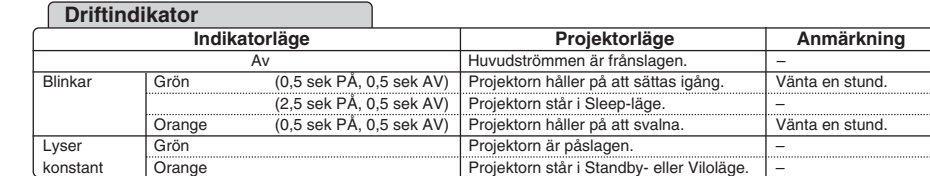

Kontakta din återförsäljare för närmare information.

Questa sezione vi aiuta a risolvere eventuali problemi che sorgono durante l'impostazione

#### o l'uso del proiettore.

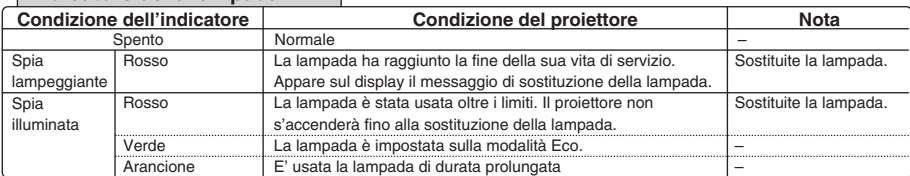

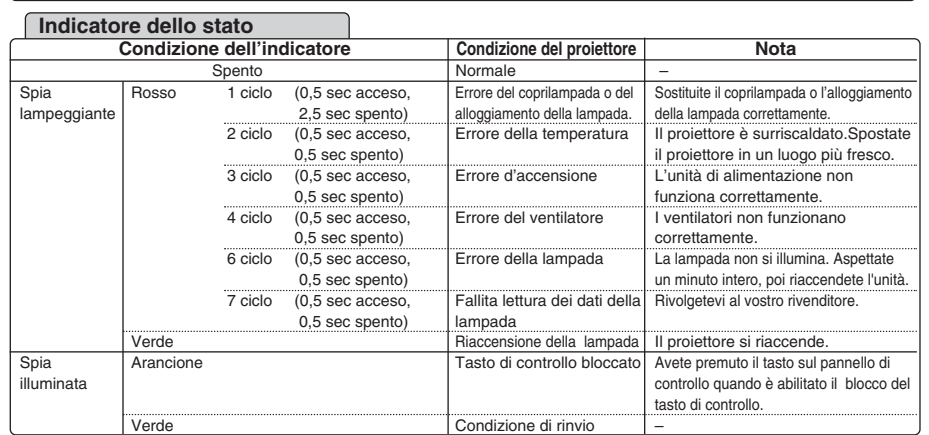

## **Indicatore della lampada**

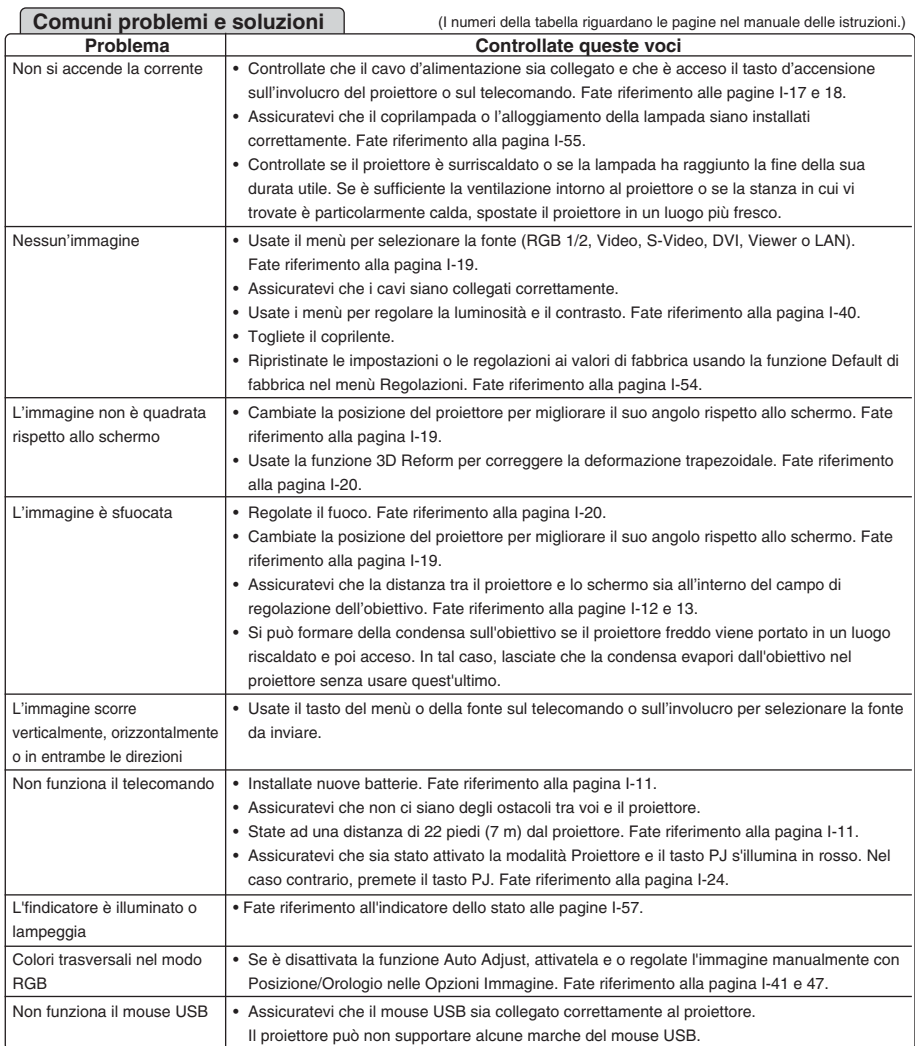

#### **Indicatore di accensione**

Cette section facilite la résolution des problèmes pouvant être rencontrés pendant l'installation ou l'utilisation du projecteur.

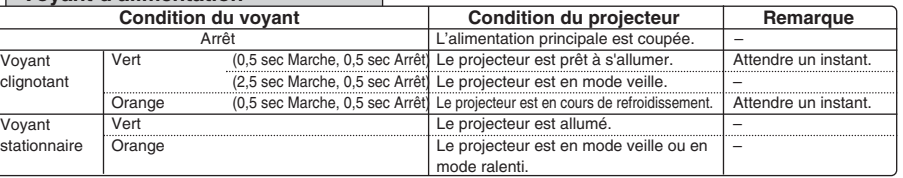

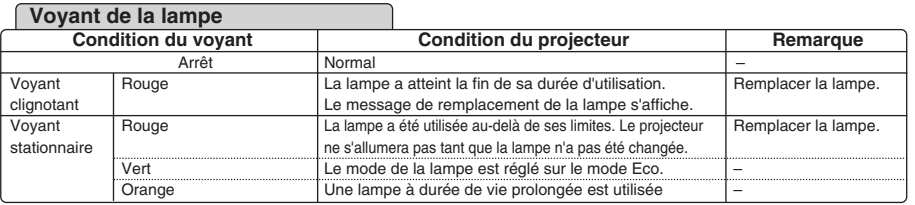

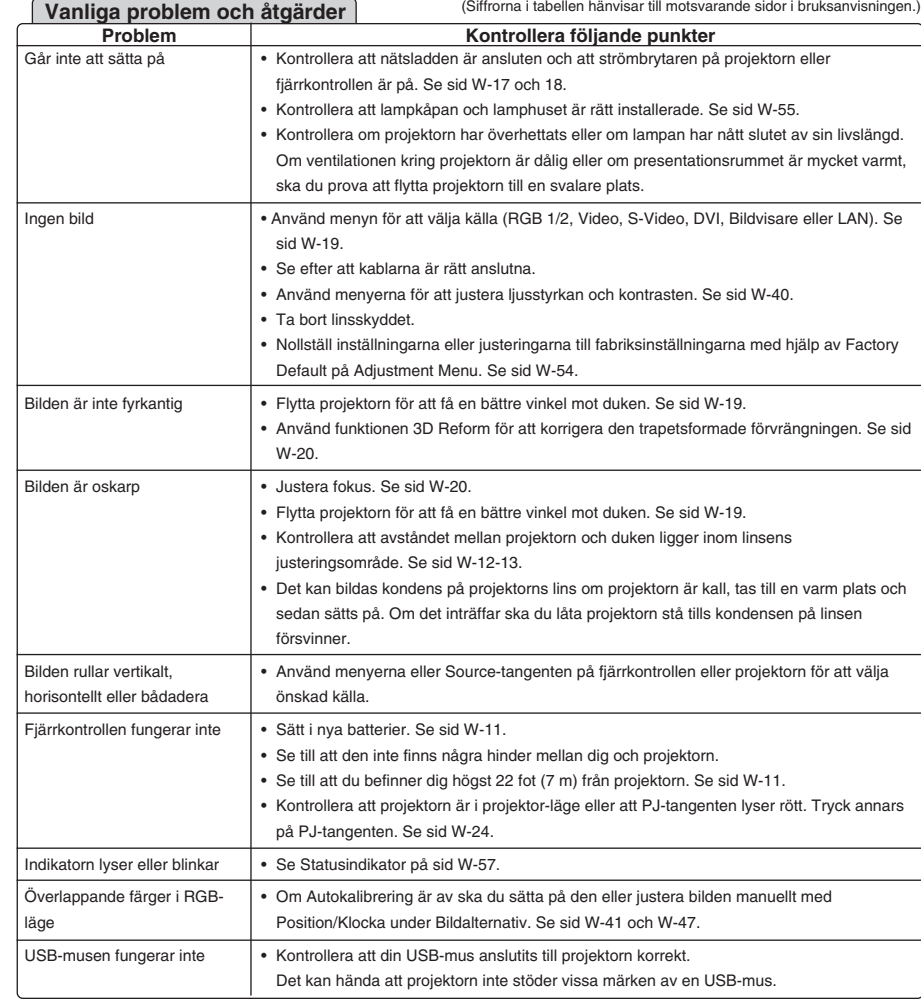

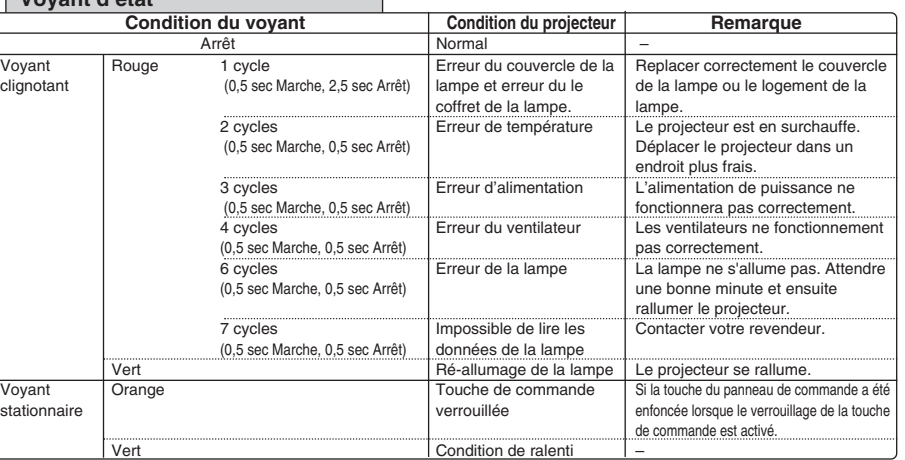

#### **Voyant d'état**

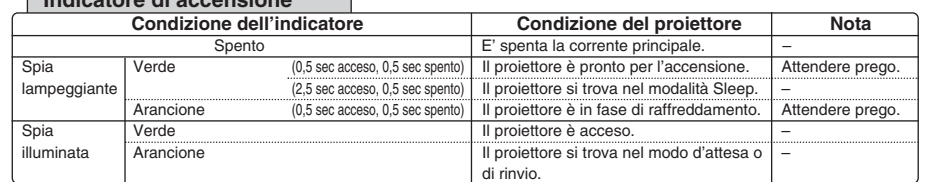

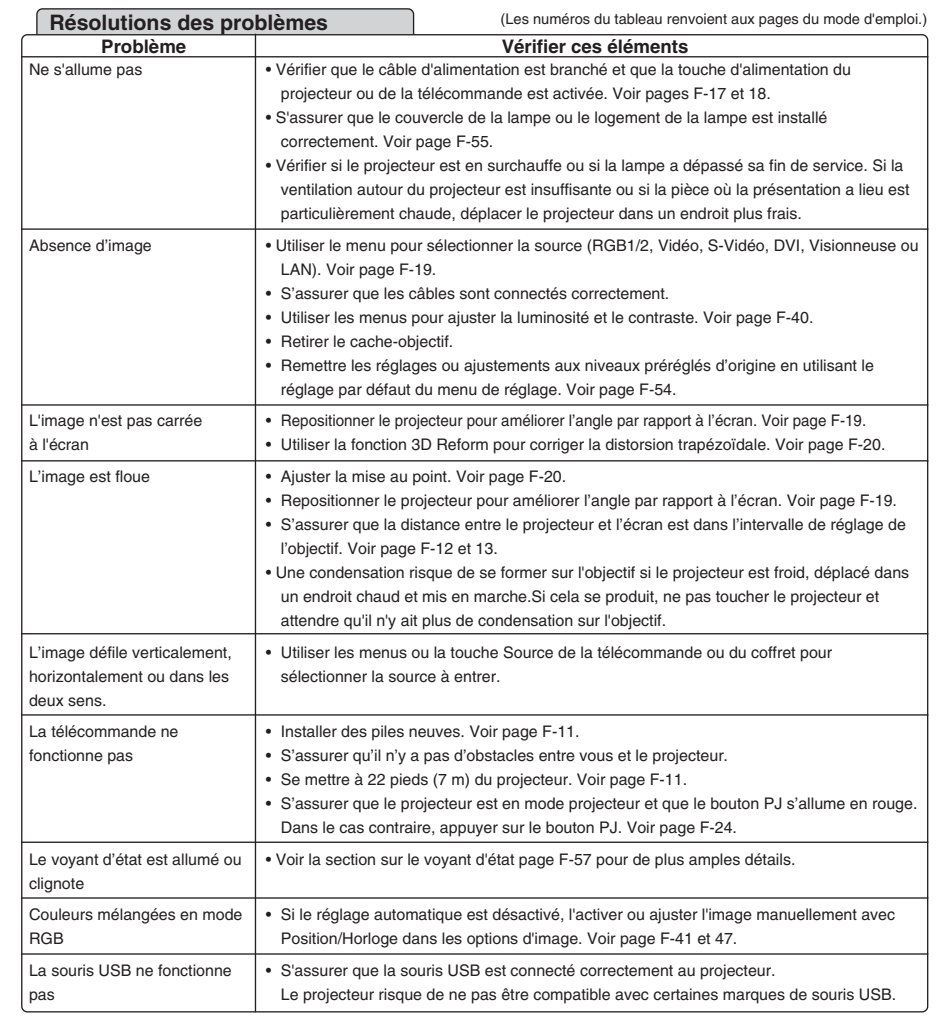

Pour plus d'informations prendre contact avec votre revendeur.

#### 크 RSUCHE

#### **Voyant d'alimentation**

Dieses Kapitel hilft Ihnen bei der Beseitigung von Störungen, die bei der Einrichtung oder während des Betriebes Ihres Projektors auftreten können.

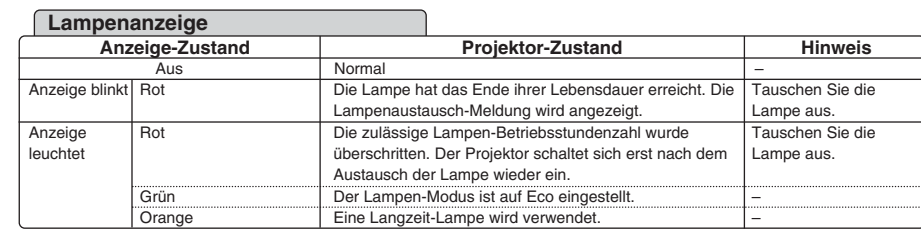

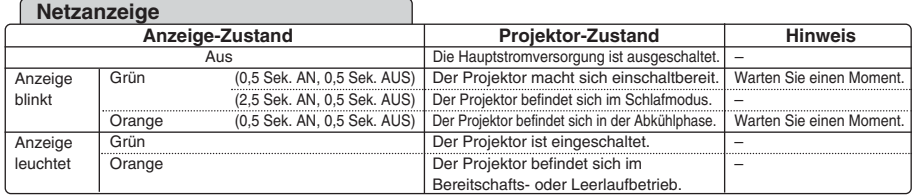

#### **Analytical Projektor-Zustand Hinweis** Anzeige blinkt Anzeige leuchtet Aus Normal<br>
(1 Zyklus Lampenabdeckungsfehler oder Br<br>
(0,5 Sek. AN, 2,5 Sek. AUS) Lampengehäusesfehler.<br>
(0,5 Sek. AN, 0,5 Sek. AUS) Temperaturfehler<br>
(0,5 Sek. AN, 0,5 Sek. AUS) Spannungsversorgungsfehler<br>
(0,5 Sek. AN, 0 (0,5 Sek. AN, 0,5 Sek. AUS) 7 Zyklus (0,5 Sek. AN, 0,5 Sek. AUS) Grün **Orange** Grün Lampenabdeckungsfehler od Lampengehäusesfehler. Temperaturfehler Spannungsversorgungsfehler Lüfterfehler **Lampenfehler** Lampendaten konnten nicht gelesen werder Neuaktivierung der Lampe Tastensperre Leerlaufbetrieb Bringen Sie die Lampenabdeckung bzw. das Lampengehäuse richtig an. Der Projektor hat sich überhitzt. Stellen Sie den Projektor an einem kühleren Platz auf. Das Netzgerät arbeitet nicht ordnungsgemäß. Die Lüfter arbeiten nicht ordnungegemäß. Die Lampe leuchtet nicht. Warten Sie eine Minute und schalten Sie das Gerät dann wieder ein. Wenden Sie sich an einen Händler. Der Projektor aktiviert sich neu. Sie haben bei aktivierter Tastensperre eine Bedienfeldtaste gedrückt. – **Statusanzeige**<br>Anzeige-Zustand<br>Aus

Einzelheiten erfragen Sie bitte bei Ihrem Fachhändler.

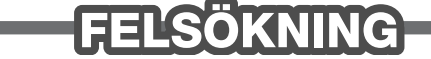

Esta sección le ayuda a resolver eventuales problemas que puede tener al ajustar o utilizar el

**DETECCIÓN DE FALLOS** 

#### proyector.

 $\sim 100$ 

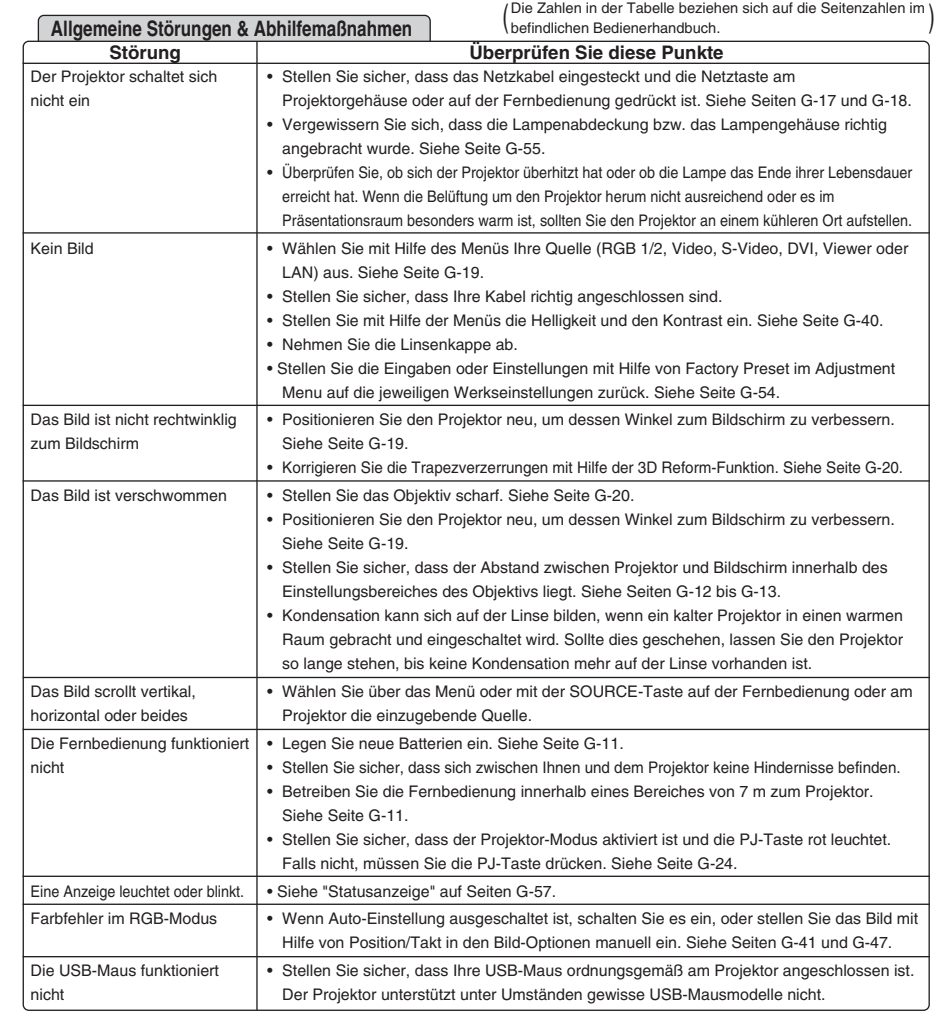

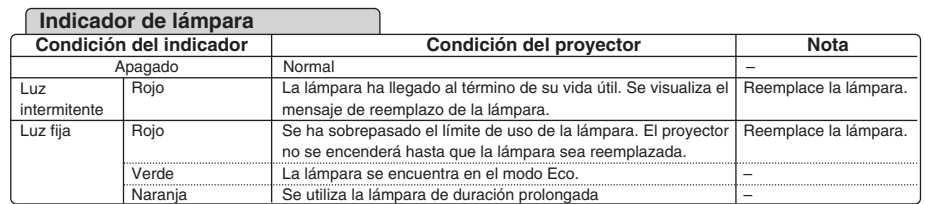

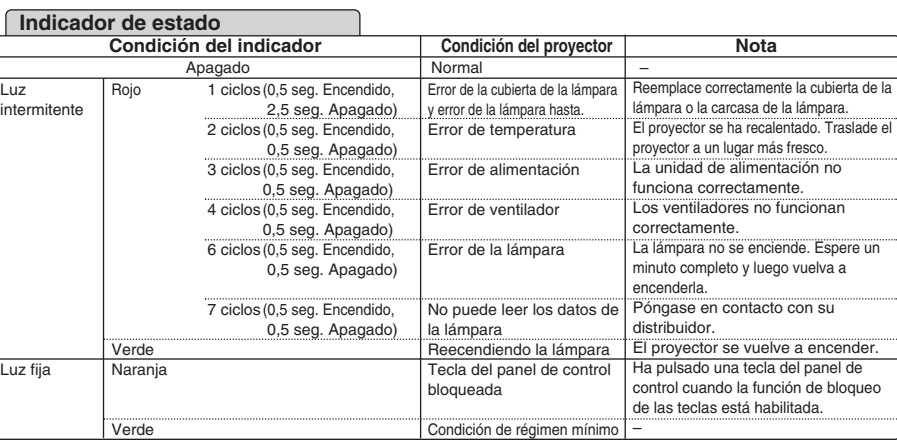

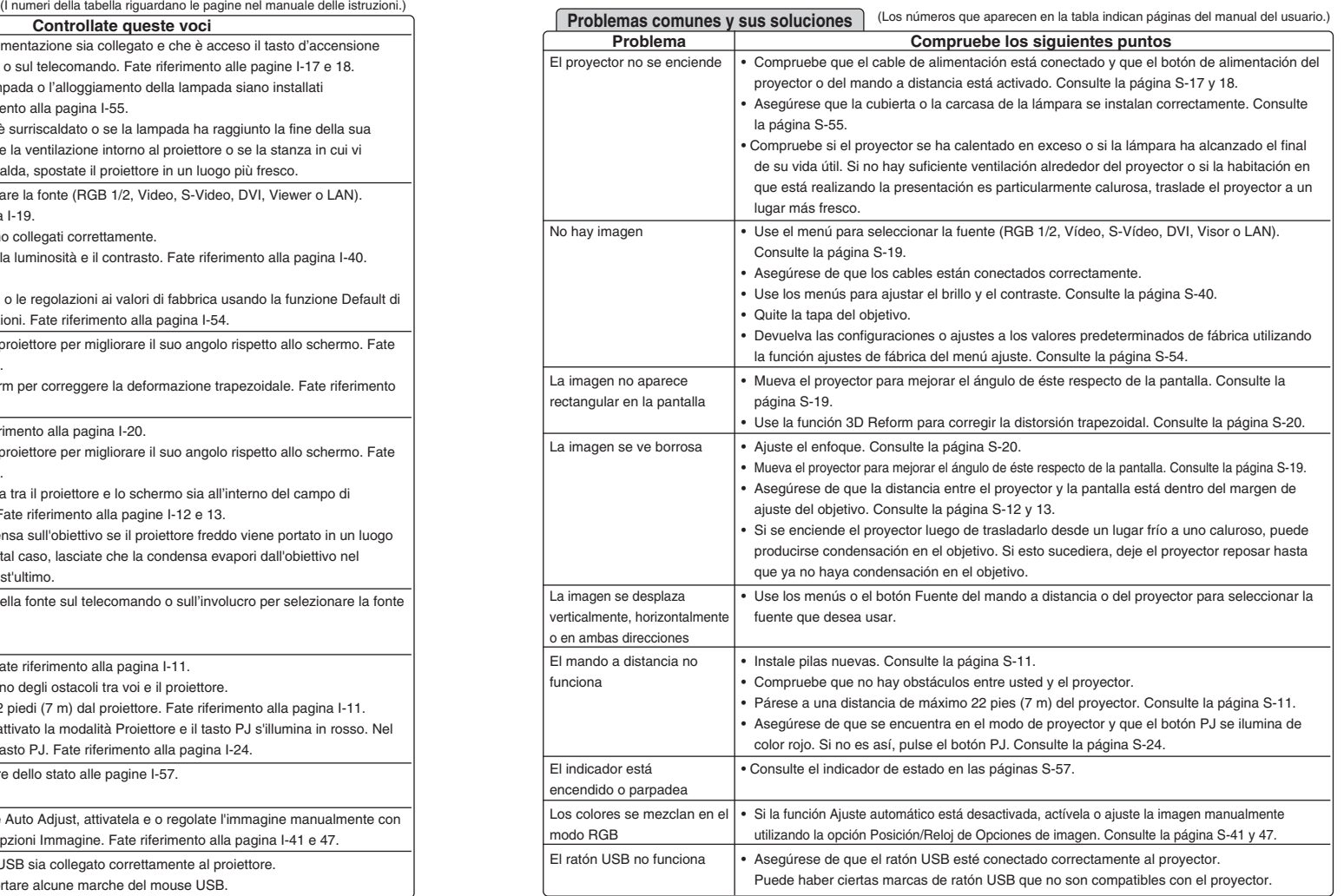

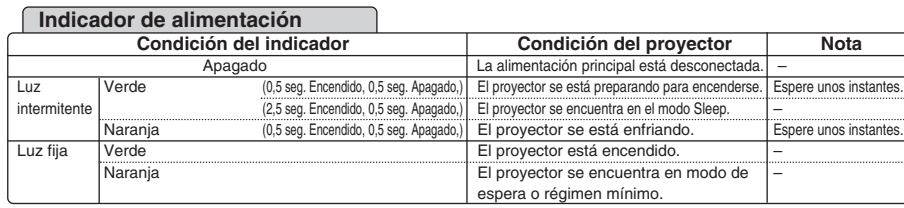

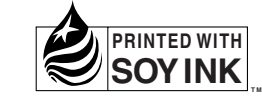